## G Y N

#### **Quick Start Guide Open Modus**

EGYM bietet zwei unterschiedliche Betriebsmodi an: Zirkel und Open. Folgende Änderungen sind nur für die Nutzer auf EGYM Smart Strength Maschinen sichtbar, wenn sie in den Open Modus umgestellt werden. In diesem Quick Start Guide wird erklärt, welche Funktionalitäten mit dem Open Modus verfügbar sind und welche Änderungen auf die Nutzer zukommen, wenn EGYM Smart Strength Maschinen auf Open Modus umgestellt werden.

#### **Trainingsmodus**

Der Open Modus bietet zwei unterschiedliche Trainingsmodi an: *Auto* und *Individuell*.

Die Trainingsmodi bieten maßgeschneiderte Trainingserlebnisse für unterschiedliche Erfahrungslevel der Mitglieder.

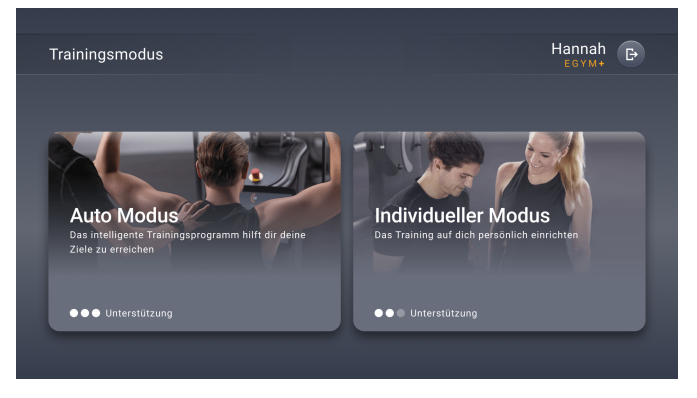

Die beiden Trainingsmodus im Überblick:

#### **Auto**

- ➢ Nutzung von Trainingsprogrammen (Basic und EGYM+ Trainingsprogrammen)
- ➢ Trainingseinstellungen werden durch das Trainingsprogramm vorgegeben
- $\triangleright$  Krafttest nach sechs Trainingstagen
- $\geq$  Live Feedback ist EGYM Kurve

#### **Bestehende Nutzer**

Nach der Aktivierung des Open Modus werden bestehende Nutzer von EGYM Smart Strength automatisch einem Trainingsmodus zugeordnet, der zu ihrer bisherigen Nutzung passt. Nutzer können jederzeit über den Menü-Button (oben links auf dem "Start"-Bildschirm) den Trainingsmodus für alle Maschinen im Open Modus wechseln. Der gewählte Trainingsmodus ist für alle Maschinen im Open Modus gültig.

### **Individuell**

- ➢ Training (Trainingsmethode, Wiederholungen und Trainingsgewicht) selbst konfigurieren
- $\geq$  Einstellungen werden pro Trainingsmethode und Gerät gespeichert
- $\geq$  Live Feedback Auswahl zwischen Balken- und Kurvendarstellung (s. u. Live Feedback)

Grundsätzlich gilt:

- $\triangleright$  Nutzern mit EGYM+ trainieren weiterhin mit ihr Trainingsprogramm (dies betrifft auch Mitglieder mit Basic in EGYM+) im Trainingsmodus "Auto"
- ➢ Nutzern ohne EGYM+ können im Trainingsmodus "Individuell" weiterhin ihr Training frei gestalten

#### **Neue Nutzer**

Neue Nutzer an Smart Strength müssen einmalig einen Trainingsmodus auswählen, der zu ihren Bedürfnissen passt. Der gewählte Trainingsmodus ist für alle Maschinen im Open Modus gültig.

# G Y N

## **Benutzeroberfläche für "Start"-Bildschirm und Trainingseinstellungen**

Der "Start"-Bildschirm hat ein neues Design erhalten. Alle relevanten Informationen für das Training, gewählte Trainingsmethode, Wiederholungen und Trainingsgewicht, werden dort angezeigt.

Auf dem "Start"-Bildschirm wird der letzte Krafttest mit Datum und Ergebnis angezeigt.

Das neue Design im Trainingsmodus ist zunächst nur im Trainingsmodus "Individuell" zu sehen.

Die Trainingseinstellungen haben Trainingsmodus übergreifend eine neue Benutzeroberfläche.

- ➢ Bei "Auto" bestimmt das **Trainingsprogramm** die verfügbaren Methoden
- **★ Basic & Immunity Boost Trainingsprogramm** ⇒ nur reguläres und negatives Training
- ★ EGYM+ Trainingsprogramm ⇒ verfügbare Trainingsmethoden im Programm
- ➢ Bei "Individuell" bestimmt der **EGYM+ Status** die verfügbaren Methoden
- ★ Nutzer ohne EGYM+ ⇒ reguläres und negatives Training
- ★ Nutzer mit EGYM+ ⇒ alle Methoden

### **Live Feedback**

Im Trainingsmodus "Auto" wird für alle Trainingsmethoden die EGYM Kurve angezeigt. Im Trainingsmodus "Individuell" hat der Nutzer die Wahl des Live Feedbacks zwischen der "geführten" Kurvendarstellung und der "freien" Balkendarstellung. Während das Trainingsgewicht pro Trainingsmethode je Gerät gespeichert wird, wird die Auswahl der Live Feedbacks pro Trainingsmethode über alle Geräte hinweg gespeichert.

#### **Details über Balkendarstellung**

- $\geq$  Gewichtsbalken muss über den gesamten Bewegungsumfang bewegt werden
- $\triangleright$  Mittig sichtbar ist das bewegte Gewicht des Satzes
- $\triangleright$  Grüne Linie markiert die Zielvorgabe für den Fortschrittsbalken
- ➢ Trainingseinstellungen definieren Zielvorgabe
- ➢ Mehr als die vorgegebenen Wiederholungen durchführbar
- $\geq$  Automatisches Ende des Trainings nach 10 Sekunden Pause ohne Bewegung der Hebel
- ➢ Trainingsmethoden Darstellungen variieren:
- $\star$  Negativ: Gewicht = Breite des Balkens verändert sich in exzentrischen und konzentrischen Phase
- $\star$  Adaptiv: Gewicht = Breite des Balkens nimmt mit der Zeit ab
- $\star$  Isokinetisch: Gewicht = Breite passt sich ständig den Veränderungen der aufgebrachten Kraft an.
- $\star$  Explonic: Gewicht = Balken muss so schnell wie möglich weggedrückt gedrückt werden.

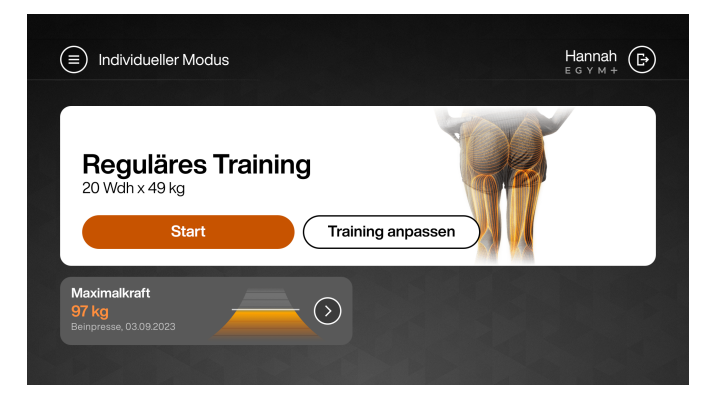

*"Start"-Bildschirm im Trainingsmodus "Individuell"*

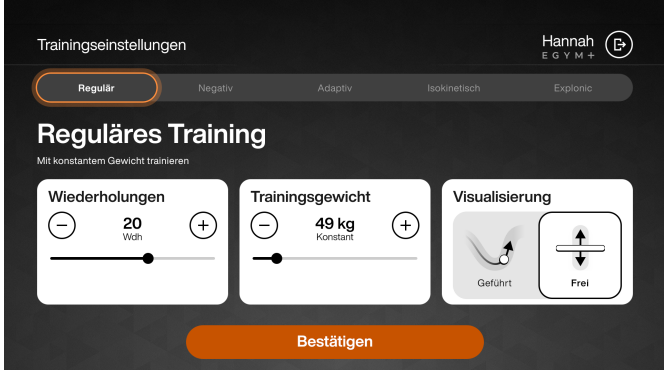

*Trainingseinstellungen für einen Nutzer mit EGYM+*

## G Y N

#### **Balkendarstellung im individuellen Modus**

Der neue Trainingsmodus *Individuell* bietet erfahrenen Mitglieder, welche weniger Unterstützung während der Übungsausführung benötigen, ebenfalls die Möglichkeit, die einzigartigen EGYM Trainingsmethoden mit der nötigen Flexibilität zu nutzen. Im Trainingsmodus *Individuell* stehen für die EGYM Trainingsmethoden nicht nur die Trainingskurve, sondern eine neue Visualisierung mit dem EGYM Trainingsbalken zur Verfügung.

#### **Reguläres Training**

**Ziel:** Konstanter Widerstand wie beim klassischen Krafttraining.

- Balkenbreite visualisiert gewähltes Startgewicht.
- Die Säule signalisiert das bereits bewegte Gewicht.
- Gewicht kann während des Trainings frei nachjustiert werden.

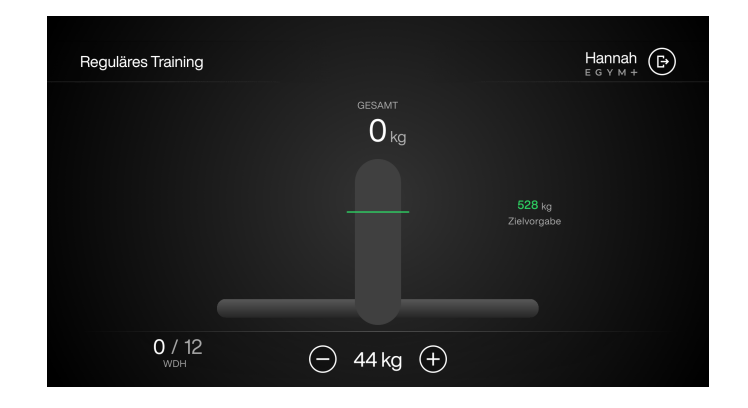

#### **Negatives Training**

**Allgemein:** Der Trainingswiderstand ist in der negativen Phase höher als in der positiven Phase der Bewegung. Dein Trainingsgewicht wird automatisch am Wendepunkt der Bewegung in der negativen (abbremsenden) Phase erhöht.

- Balkenbreite visualisiert aktuelles Trainingsgewicht.
- Die Säule signalisiert das bereits bewegte Gewicht.
- Grüner Balken signalisiert Trainingsvolumen aus den Einstellungen
- Gewicht kann während des Trainings frei nachjustiert werden.

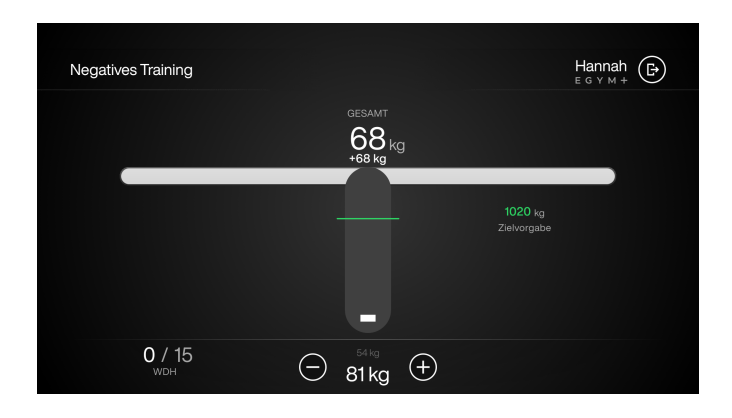

# G -

## **Adaptives Training**

**Allgemein:** Dieses Training unterstützt den Nutzer ideal bei hochintensiven Trainingseinheiten bis zur Muskelermüdung.

- Balkenbreite visualisiert gewähltes Startgewicht
- und verringert sich automatisch bei einer Trainingsermüdung.
- Display Feedback: Gewichtsdifferenz zwischen Start- und Endgewicht.
- Gewicht kann während des Trainings frei nachjustiert werden.

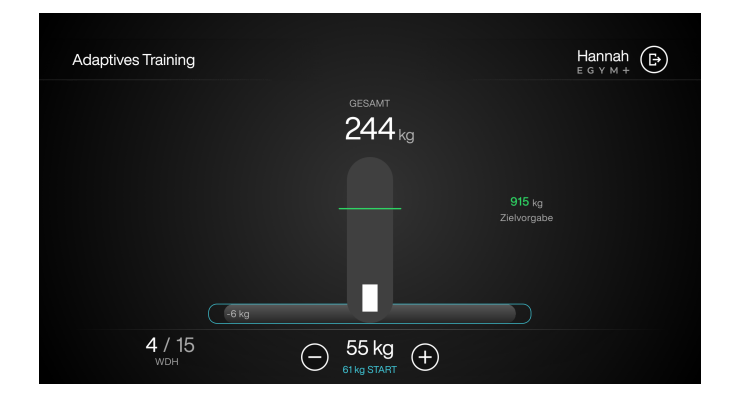

### **Isokinetisches Training**

**Allgemein:** Hier soll mit der gleichen Geschwindigkeit über die ganze Übung hinweg trainiert werden, wird das Gewicht erhöht, um die Geschwindigkeit zu regulieren, dies hat einen gelenkschonenden und zugleich kräftigenden Effekt.

- Automatische Widerstandsanpassung je nach Kraftübertragung.
- Zielgewicht = Anzahl Wiederholungen x bewegtes Gewicht.
- Display Feedback: Balkenbreite = aufgebrachte Zug- oder Drückkraft.
- Gewicht passt sich dynamisch an den Nutzer an
- Maximalkraft bestimmt die maximale Gewicht während des Trainings

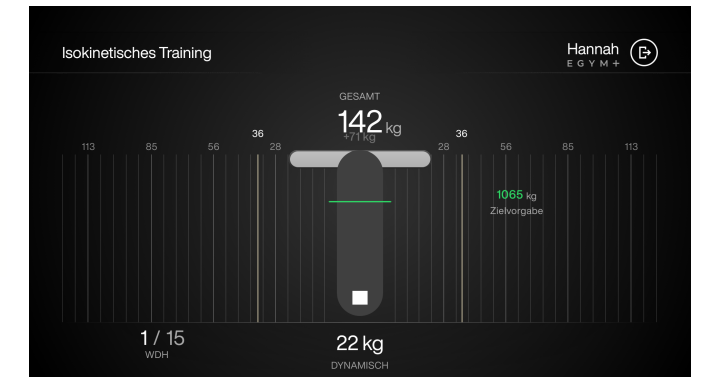

#### **Explonic Training**

**Allgemein:** Diese Methode wurde zur Verbesserung der Schnellkraft entwickelt, durch maximale Beschleunigung des Trainingsgewichts.

- Display Feedback: Anzeige Bestwert einer Wiederholung + Gesamtleistung in Watt.
- Jeder Leistungs-Highscore wird visuell hervorgehoben und dient als Motivation, um erneut diese Leistung zu übertreffen
- Beachte: Gewicht langsam zurückführen.

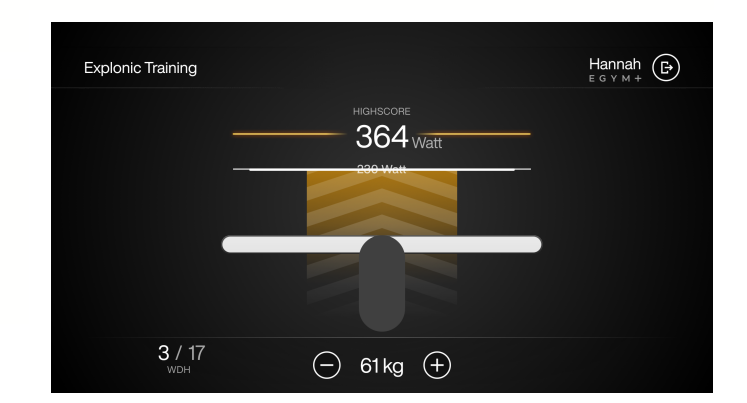

# G

### **Gast Modus**

Der Open Modus bietet zusätzlich die Möglichkeit, einen Gast Modus zu aktivieren. Der Gast Modus bietet einen einfachen Einstieg in die Nutzung von EGYM Smart Strength an. Mit wenigen Schritten kann man an EGYM Smart Strength trainieren. Über einen Klick auf den Button "Gast Modus" auf dem Ruhebildschirm kann der Gast Modus gestartet werden.

#### M*aschineneinstellung (Gast Modus)*

Für die Maschineneinstellung muss der Nutzer die Körpergröße auswählen. Die gewählte Körpergröße bestimmt den Bewegungsumfang und die Position der Hebel für ein optimales Training.

#### *Trainingseinstellung (Gast Modus)*

Der Nutzer wird nach einem optionalen Krafttest gefragt. Wird dieser durchgeführt, werden die Trainingsgewichte basierend auf dem Krafttest vorgeschlagen. Ohne Krafttest werden der Maximalkraftdurchschnitt von männlichen Personen verwendet. Der Nutzer kann die Wiederholungen und das Trainingsgewicht einstellen. Ebenso steht die Auswahl der Visualisierung zur Verfügung.

Einzige verfügbare Trainingsmethode ist reguläres Training.

#### *Start*

Der Nutzer sieht die gewählten Wiederholungen und das Trainingsgewicht und kann über Start in das Training starten.

Zusätzlich sieht der Nutzer das Krafttestergebnis bzw. von hier aus kann den Krafttest gestartet werden.

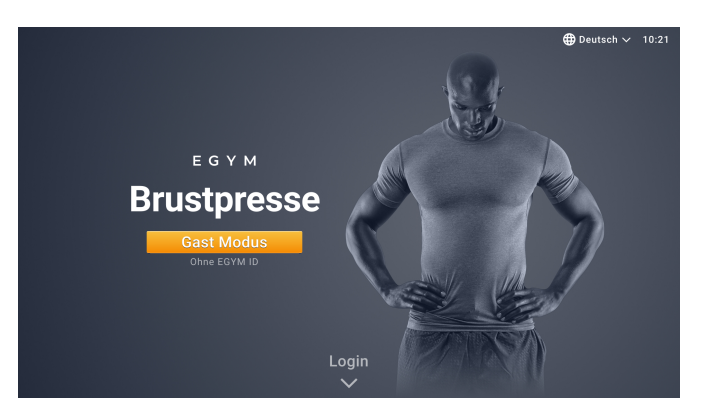

*Ruhebildschirm mit Gast Modus*

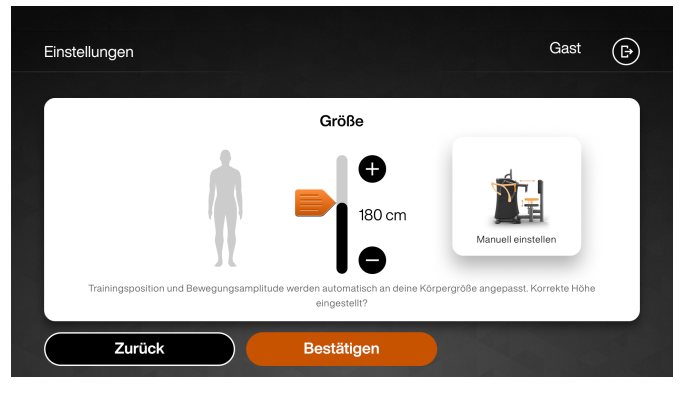

*Maschineneinstellungen im Gast Modus*

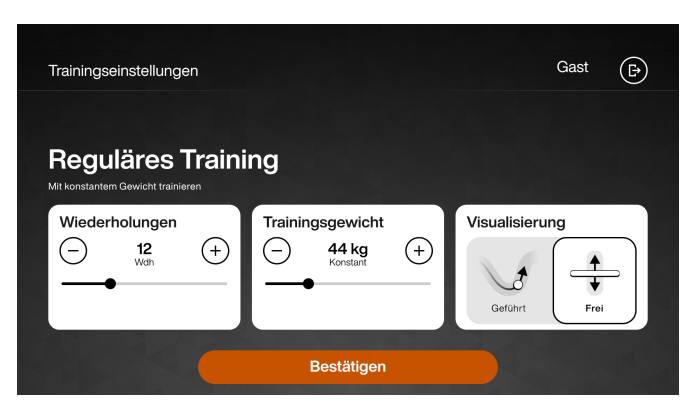

*Trainingseinstellungen im Gast Modus*

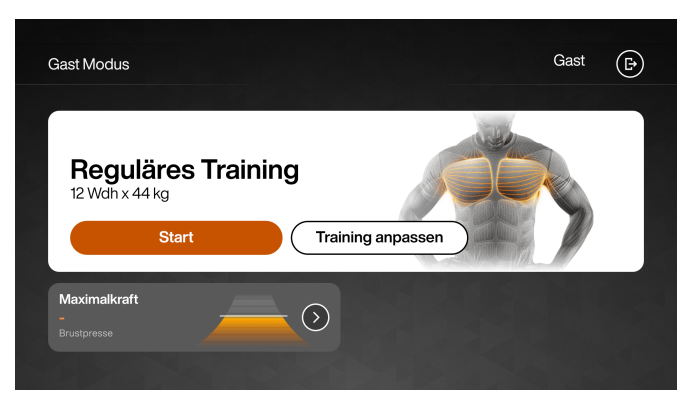

*"Start"-Bildschirm im Gast Modus*

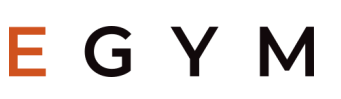

#### *Training*

Als Visualisierung im Gast Modus ist die Balkendarstellung (für weitere Informationen s.o.) als auch die Kurvendarstellung möglich.

Nach dem Trainingssatz steht es dem Nutzer frei, weitere Sätze zu trainieren. Wird der Button "Neuer Satz" nicht angewählt, wird der Nutzer abgemeldet und der nächste Nutzer kann die Maschine nutzen.

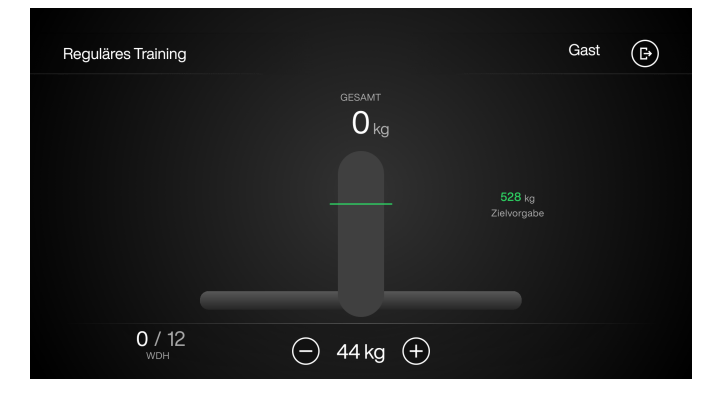

*Training für Gastnutzer*

Gegenüberstellung von Gast Modus und eingeloggter Nutzer auf Smart Strength im Open Modus:

### **Gast Modus**

- ➢ Einstellung der Maschine über Körpergröße
- $\triangleright$  Direkter Start ins Training
- ➢ Einzige Trainingsmethode: Regulär
- ➢ Mehrere Sätze trainierbar
- ➢ Optionaler Krafttest für Bestimmung der **Trainingsgewichte**
- ➢ Krafttest- und Trainingsergebnisse werden nicht gespeichert

## **Eingeloggter Nutzer mit EGYM ID**

- ➢ Einmalige Maschineneinstellung über Fitness Hub oder mit einem/r Trainer/in
- $\triangleright$  Trainingsprogramme im Trainingsmodus "Auto"
- $\triangleright$  Personalisiertes Training in Trainingsmodus "Individuell"
- ➢ Alle Trainingsmethoden verfügbar
- ➢ Mehrere Sätze trainierbar
- ➢ Wiederkehrende Krafttests für optimale Anpassung der Trainingsgewichte
- ➢ Krafttest- und Trainingsergebnisse werden gespeichert